# Drehzahlmesser UNI-T UT371/UT372 **Best.Nr. 830 502 / 830 503**

Auf unserer Website www.pollin.de steht für Sie immer die aktuellste Version der Anleitung zum Download zur Verfügung.

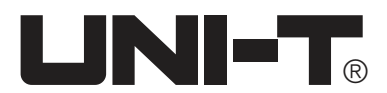

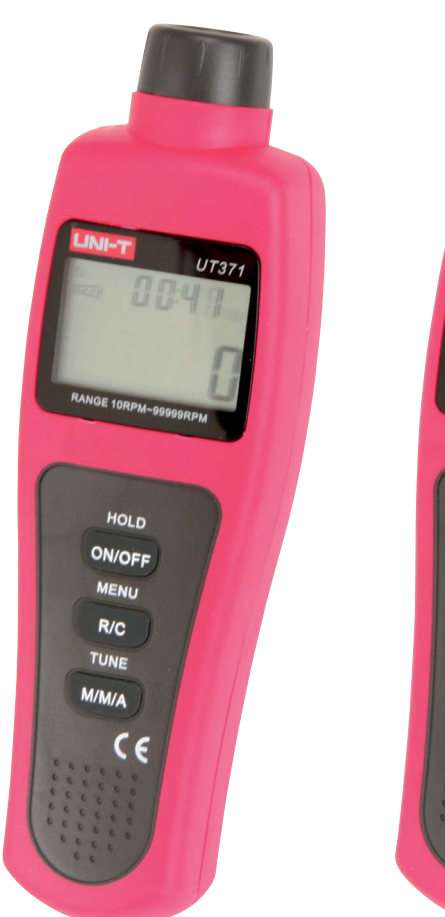

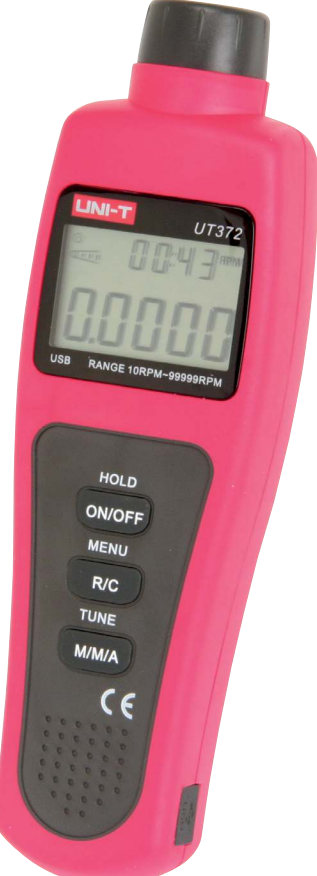

## Sicherheitshinweise

• Diese Bedienungsanleitung ist Bestandteil des Produktes. Sie enthält wichtige Hinweise zur Inbetriebnahme und Bedienung! Achten Sie hierauf, auch wenn Sie das Produkt an Dritte weitergeben! Bewahren Sie deshalb diese Bedienungsanleitung zum Nachlesen auf!

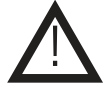

- Benutzen Sie den Drehzahlmesser nicht weiter, wenn er beschädigt ist.
- In Schulen, Ausbildungseinrichtungen, Hobby- und Selbsthilfewerkstätten ist das Betreiben durch geschultes Personal verantwortlich zu überwachen.
- In gewerblichen Einrichtungen sind die Unfallverhütungsvorschriften des Verbandes der gewerblichen Berufsgenossenschaften für elektrische Anlagen und Betriebsmittel zu beachten.
- Das Produkt darf nicht fallen gelassen oder starkem mechanischem Druck ausgesetzt werden, da es durch die Auswirkungen beschädigt werden kann.
- Das Gerät muss vor Feuchtigkeit, Spritzwasser und Hitzeeinwirkung geschützt werden.
- Betreiben Sie das Gerät nicht in einer Umgebung, in welcher brennbare Gase, Dämpfe oder Staub sind.
- Dieses Gerät ist nicht dafür bestimmt, durch Personen (einschließlich Kinder) mit eingeschränkten physischen, sensorischen oder geistigen Fähigkeiten oder mangels Erfahrung und/oder mangels Wissen benutzt zu werden, es sei denn, sie werden durch eine für ihre Sicherheit zuständige Person beaufsichtigt oder erhielten von ihr Anweisungen, wie das Gerät zu benutzen ist.
- Das Produkt ist kein Spielzeug! Halten Sie das Gerät von Kindern fern.

## Lasersicherheit

- Richten Sie den Laserstrahl niemals auf Personen oder Tiere. Laserstrahlung kann zu Augen- oder Hautverletzungen führen.
- Blicken Sie nie direkt oder mit optischen Instrumenten in den Laserstrahl.
- Richten Sie den Laserstrahl nicht auf reflektierende Flächen (Spiegel usw.)
- Dieses Produkt ist mit einem Laser der Klasse 2 ausgestattet.
- Entfernen Sie keine Aufkleber vom Gerät.

#### VORSICHT LASERSTRAHLUNG!

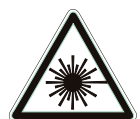

Nicht in den Strahl blicken! Nicht direkt mit optischen Instrumenten betrachten! Lasermodul der Klasse 2M Max. Ausgangsleistung <1 mW Wellenlänge 650 nm

## Bestimmungsgemäße Verwendung

Der Drehzahlmesser dient zur Ermittlung der Drehzahl von Motoren, Lüfter usw. Dies wird durch eine Laser- und Fotodiode optisch ermittelt. Es lassen sich entweder die Umdrehungen pro Minute anzeigen oder die Umdrehungen werden direkt gezählt. Die Werte lassen sich dann über ein 4-stelliges Display ablesen.

Das Modell UT372 lässt sich über USB-Kabel mit dem PC verbinden und über eine spezielle Software bedienen. Es können Werte und Graphen gespeichert und gedruckt werden.

Das Messgerät wird mit 6 V- über 4 Mignon-Batterien (AA) betrieben und entspricht somit der Schutzklasse III.

Eine andere Verwendung als angegeben ist nicht zulässig! Änderungen können zur Beschädigung dieses Produktes führen, darüber hinaus ist dies mit Gefahren, wie z.B. Kurzschluss, Brand, elektrischem Schlag etc. verbunden. Für alle Personen- und Sachschäden, die aus nicht bestimmungsgemäßer Verwendung entstehen, ist nicht der Hersteller, sondern der Betreiber verantwortlich.

Bitte beachten Sie, dass Bedien- und/oder Anschlussfehler außerhalb unseres Einflussbereiches liegen. Verständlicherweise können wir für Schäden, die daraus entstehen, keinerlei Haftung übernehmen.

## Bedienelemente

#### Messgerät

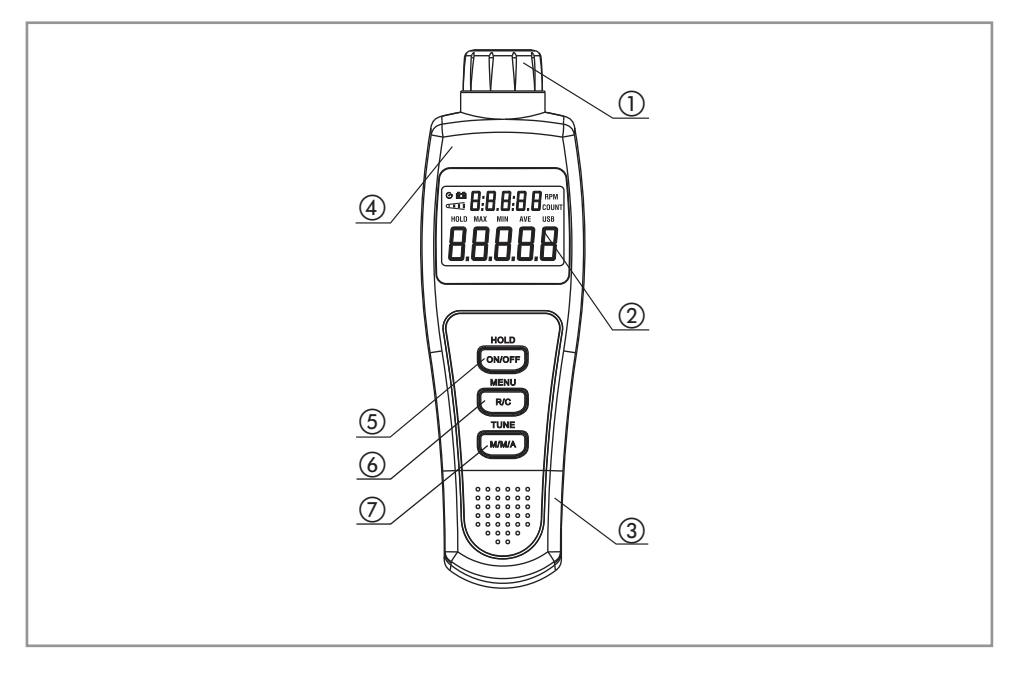

- ① Laser/Fotodiode
- ② LC-Display
- ③ USB-Port (nur UT372)
- ④ Gehäuse
- ⑤ ON/OFF-Taste
	- Drücken Sie die Taste einmal, um das Messgerät einzuschalten.
	- Drücken Sie die Taste länger wie eine Sekunde, um das Messgerät auszuschalten.
	- Wenn Sie im RPM- oder COUNT-Modus sind, drücken Sie die Taste einmal, um in den Hold-Modus zu gelangen. Drücken Sie die Taste erneut, um den Hold-Modus wieder zu verlassen.
- ⑥ R/C-Taste
	- Drücken Sie die Taste, um zwischen dem RPM- und COUNT-Modus zu wechseln.
	- Drücken Sie die Taste länger als eine Sekunde, um ins Menü zu gelangen. Auf dem Display erscheint "USB" (nur UT372). Drücken Sie die R/C-Taste erneut, um zwischen LED, SR, AOFF, CLK zu wechseln und zum Schluss noch einmal, um das Menü zu verlassen. Durch Drücken der ON/OFF-Taste können Sie jederzeit das Menü verlassen und zum normalen Messmodus zurückkehren.
- ⑦ M/M/A-Taste
	- Drücken Sie die Taste während Sie sich im RPM-Modus befinden, um zwischen Maximalwert, Minimalwert und Durchschnittswert zu wechseln. Durch erneutes Drücken der Taste erscheint wieder der normale Messwert.
	- Während Sie im Menü sind, können Sie mit der Taste den Wert zwischen 0 und 1 verändern.

## Display

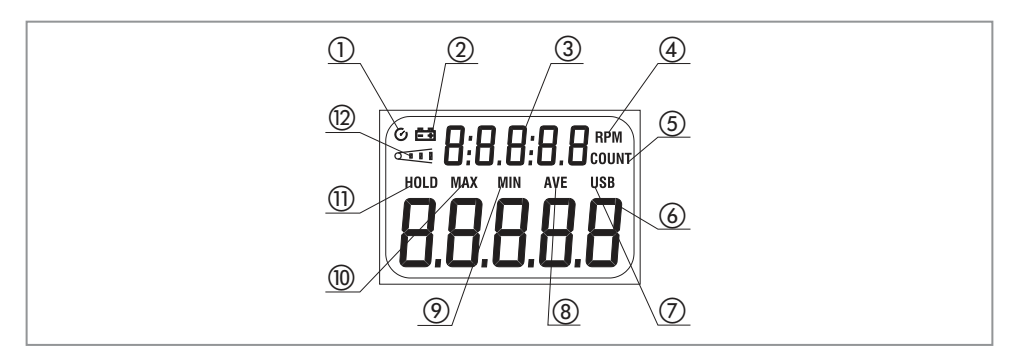

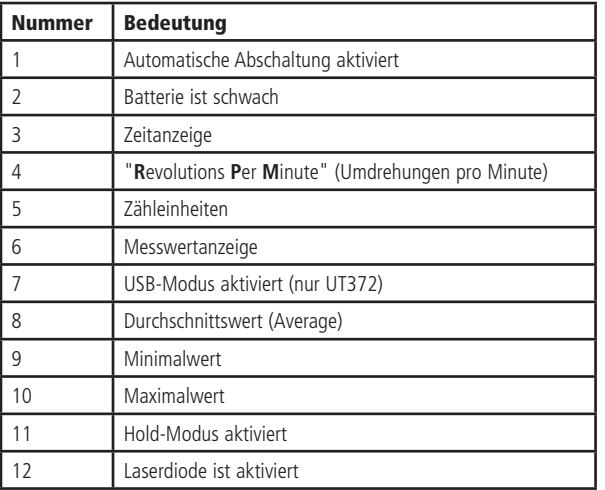

## Inbetriebnahme

#### RPM-Modus (Drehzahlmessmodus)

- Befestigen Sie ein Reflektionspad an das zu messende Objekt.
- Postitionieren Sie das Messgerät an eine flache Stelle und halten Sie es 50...200 mm vertisineren die das messgehet ein eine nache deute and natien die es domizoe minitationspad darf nicht grö-<br>weit vom Messobjekt entfernt. Der vertikale Winkel zum Reflektionspad darf nicht größer als 30° sein.
- · Drücken Sie die ON/OFF-Taste, um das Gerät einzuschalten und in dem RPM-Messmodus zu gelangen.
- Richten Sie die Laserdiode an das Reflektionspad.
- Das Messgerät zeigt die Umdrehungen pro Minute am Display an.

#### Count-Modus (Zählermessmodus)

Durch Reflektion der Laserdiode:

- Positionieren Sie das Messgerät an eine flache Stelle und halten Sie es 50...200 mm weit vom Messobjekt entfernt. Der vertikale Winkel vom Messgerät zum Messobjekt darf nicht größer als 30° sein.
- Drücken Sie die ON/OFF-Taste, um das Gerät einzuschalten.
- Drücken Sie die R/C-Taste, um in den Count-Modus zu gelangen.
- Richten Sie die Laserdiode an das bewegende Messobjekt.
- Die Fotodiode scannt das Objekt und die Umdrehungen werden gezählt.
- Das Messgerät zeigt die Anzahl der Umdrehungen am Display an.
- Mit der M/M/A-Taste setzen Sie den Wert wieder auf 0 und mit der ON/OFF-Taste beginnt eine neue Zählung.
- Wichtig: Das Objekt muss reflektierend sein.

Durch Reflektion einer Lichtquelle:

- Positionieren Sie das Messgerät an eine flache Stelle und halten Sie es 50...200 mm weit vom Messobjekt entfernt. Der vertikale Winkel vom Messgerät zum Messobjekt darf nichtgrößer als 30° sein.
- Drücken Sie die ON/OFF-Taste, um das Gerät einzuschalten.
- Drücken Sie die R/C-Taste länger als eine Sekunde, um ins Menü zu gelangen und drücken tside light Sie erneut die R/C-Taste, so dass "LED 1" am Display erscheint.
- Drücken Sie die M/M/A-Taste, um den Wert auf 0 zu setzen und verlassen Sie das Menü mit der ON/OFF-Taste.
- Nun ist die Laserdiode deaktiviert.
- Drücken Sie die R/C-Taste, um in den Count-Modus zu gelangen.
- Richten Sie das Messgerät auf das bewegende Messobjekt.
- Das Messgerät zeigt die Anzahl der Umdrehungen am Display an.
- Mit der M/M/A-Taste setzen Sie den Wert wieder auf 0 und mit der ON/OFF-Taste beginnt eine neue Zählung.
- Wichtig: Hinter dem Objekt muss sich eine Lichtquelle befinden.

#### Hold-Modus

Im Hold-Modus wird der momentane Wert gespeichert und bleibt unverändert. Drücken Sie die ON/OFF-Taste während der Messung, um den Hold-Modus zu aktivieren. Im Display wird "Hold" angezeigt. Durch erneutes Drücken gelangen Sie wieder in den normalen Messmodus.

#### Werte verändern

Drücken Sie während des RPM-Messmodus die M/M/A-Taste, um zwischen dem aktuellen Messwert, dem Maximalwert (MAX), dem Minimalwert (MIN) und dem Durchschnitsswert (AVE) zu wechseln.

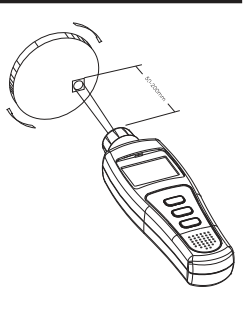

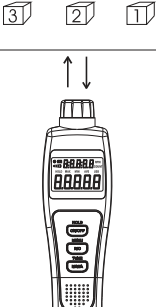

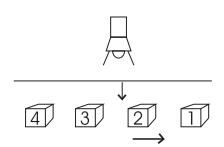

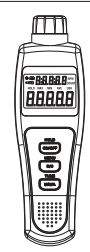

## Menübedienung

Im Menü gibt es folgende Einstellungen:

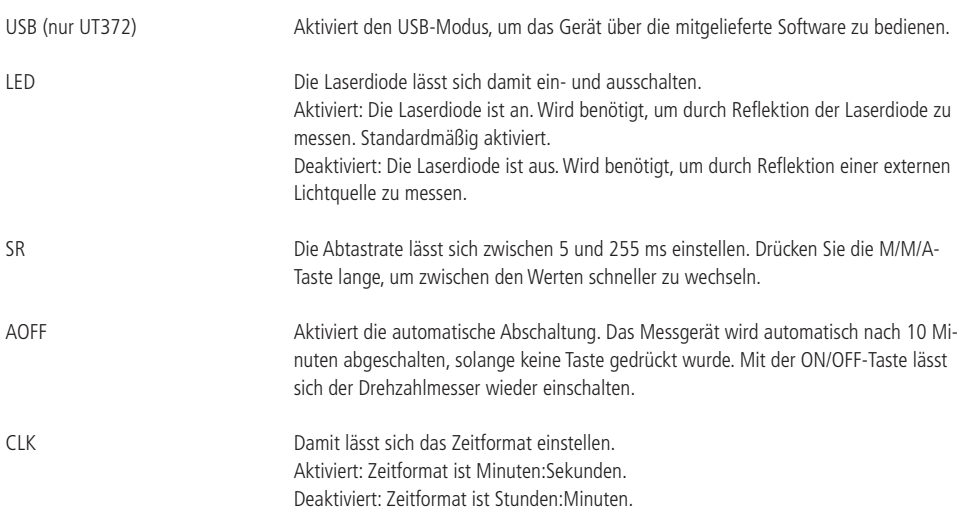

## Software-Installation (nur UT372 Best.Nr. 850 503)

- Laden Sie die Software auf unserer Seite herunter, indem Sie die Best.Nr. 850 503 in der Suchleiste eingeben und klicken Sie auf "Download Software".
- Alternativ können Sie die Software auf der Herstellerseite www.uni-trend.com herunterladen. Dazu müssen Sie in der Suchleiste "UT372" eingeben und "UT372 Tachometer" auswählen. Unter dem Reiter "Docs & Software" können Sie die englische Anleitung und die Software herunterladen.
- Entpacken Sie die ZIP-Datei und führen Sie anschließend die Datei "UT372\_V2.01.exe" aus.
- Es erscheint ein Installationsfenster.
- Klicken Sie auf die Schaltfläche "Next".
- Mit der Schaltfläche "Change" können Sie den Standard-Speicherpfad ändern.
- Klicken Sie erneut auf den Button "Next", um zum nächsten Fenster zu gelangen.
- Durch einen Klick auf die Schaltfläche "Install" starten Sie die Installation.
- Nach ein paar Sekunden ist die Installation beendet.

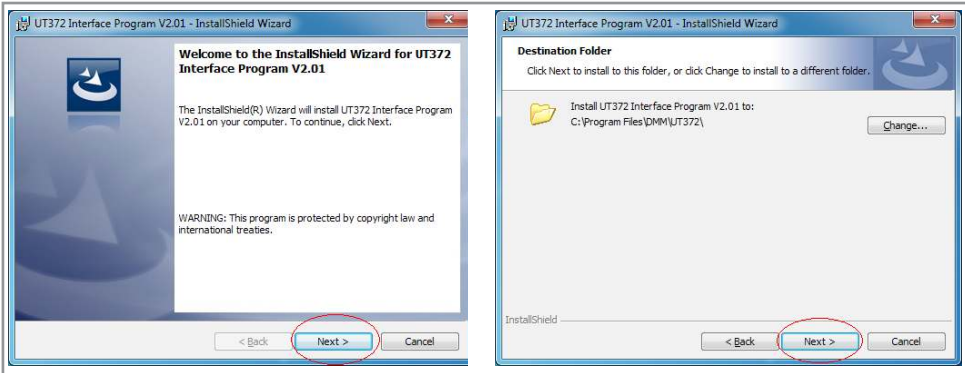

- Klicken Sie abschließend auf die Schaltfläche "Finish".
- Die Software ist nun auf Ihrem PC installiert.
- Sie können die Software über das eben erstellte Desktopsymbol starten.

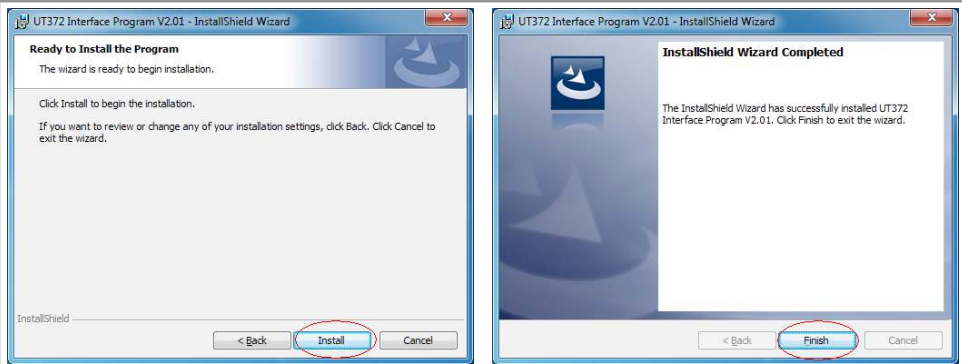

## Software-Bedienung (nur UT372 Best.Nr. 850 503)

#### Anbindung an den PC

- Stecken Sie das USB-Kabel in den USB-Port des Drehzahlmessers und das andere Ende in einen freien USB-Port Ihres Computers.
- Starten Sie die Software.
- Aktivieren Sie den USB-Modus über das Menü am Drehzahlmesser, in dem Sie den Wert auf 1 setzen (siehe Seite 6, Menübedienung, USB).

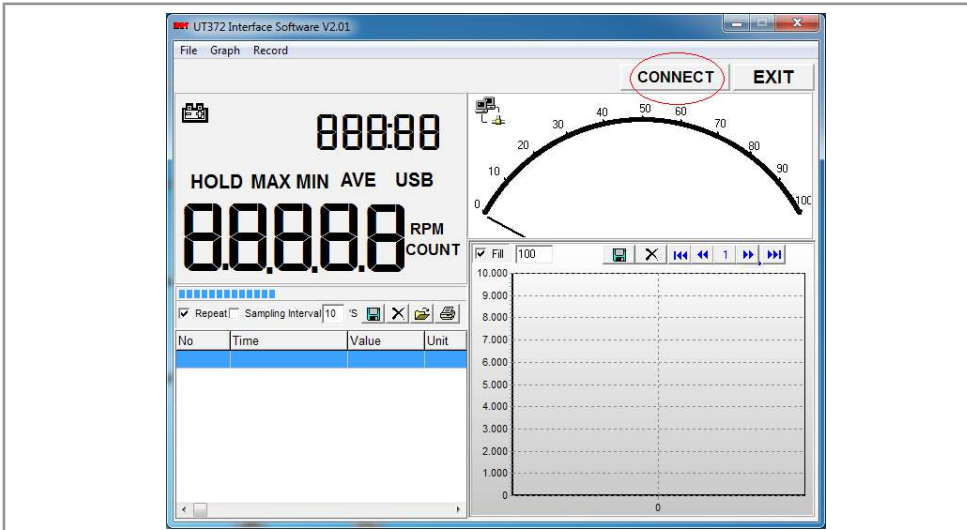

• Klicken Sie auf den Button "Connect", um die Verbindung herzustellen.

#### Bedienelemente

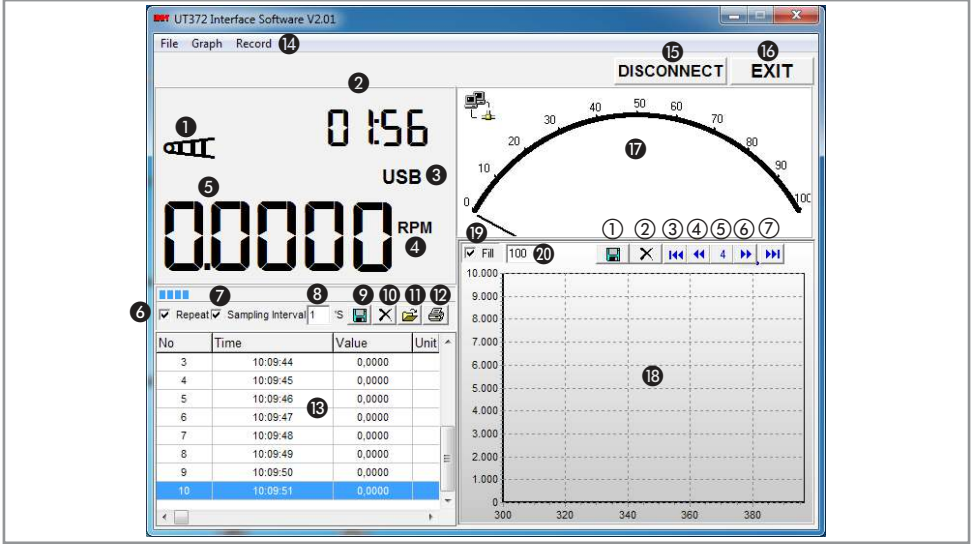

- Laserdiode aktiviert  **Passer Activiert** Passer Activiert abbrechen ❷ Zeitanzeige ⓰ Software beenden **③** USB-Modus aktiviert **webless are all the COMENT OF Messwertskala**<br>● Messmodus and the Messwertgrafik ❹ Messmodus ⓲ Messwertgrafik *O* Messen wiederholen **O** Messintervall setzen<br>**8** Messintervalldauer einstellen ❾ Messwerttabelle speichern (xls/xml/txt-Format) ② Messwertgrafik löschen **①** Messwerttabelle löschen von anderen anderen Solution and a Zur ersten Ebene gelangen anderen Ebene gelangen anderen Ebene gelangen anderen Ebene gelangen anderen Ebene gelangen anderen Ebene gelangen anderen Ebene gel **②** Messwerttabelle drucken **The Messwerttabelle and the set of the CO** Zur nächsten Ebene gelangen<br> **19.** Menüleiste **CO** Zur letzten Ebene gelangen
	-
	-
	-
	-
	- **O** Messgraphen füllen<br>**20** Messskala verändern
	-

❽ Messintervalldauer einstellen ① Messwertgrafik speichern (bmp-Format)

- 
- 
- **4**) Zur vorherigen Ebene gelangen<br>(5) Ebenen-Nummer
- 
- 
- $\overline{O}$  Zur letzten Ebene gelangen

#### Menüleiste

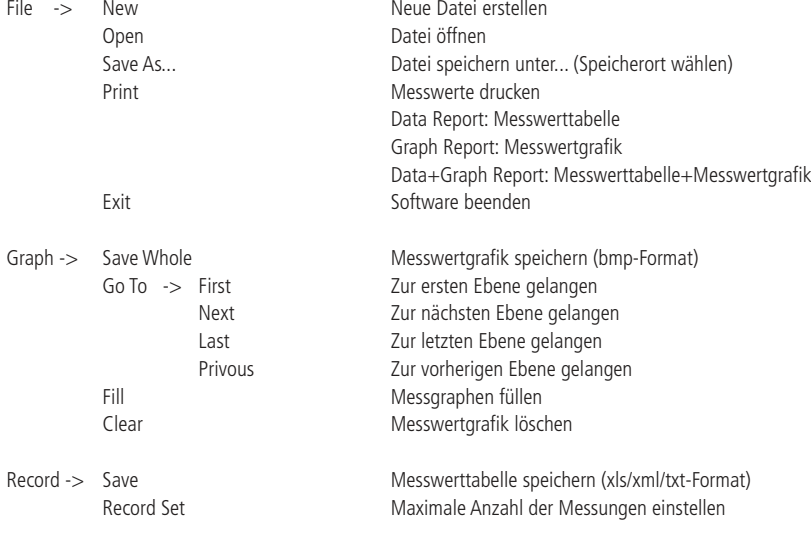

## Technische Daten

#### **Allgemein**

- Betriebsspannung: 6 V- , 4x Mignon (AA)
- 
- Display: 5-stellig, 99999 Zähleinheiten
- Messentfernung: 50...200 mm
- Abtastrate: 5...255 ms
- Betriebstemperatur: 0...30 °C (≤85% RH)
- Lagertemperatur:  $-20...60$  °C ( $\leq$ 85% RH)
- Maße (LxBxH): 184x56x34 mm
- Software: Ab Windows XP

#### Messbereich

Umdrehungen pro Minute (RPM)

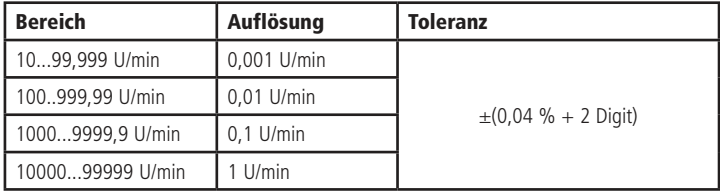

10...99999 U/min

 30...40 °C (≤75% RH) 40...50 °C (≤45% RH)

Zähler

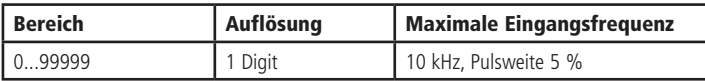

## Pflege und Wartung

#### Wartung

Zur Reinigung verwenden Sie ein trockenes, weiches und sauberes Tuch.

Benutzen Sie auf keinen Fall aggressive Reinigungsmittel, Reinigungsalkohol oder andere chemische Mittel. Dadurch könnte das Gehäuse angegriffen oder die Funktion beeinträchtigt werden.

#### Wechseln der Batterien

∫ Sobald das Symbol © erscheint, sollten Sie die Batterien wechseln,<br>∫ um falsche Messwerte zu vermeiden! um falsche Messwerte zu vermeiden!

- Schalten Sie das Gerät ab.
- Entfernen Sie die Schraube an der Rückseite des Drehzahlmessers.
- Entfernen Sie den Batteriedeckel.
- Entnehmen Sie die alten Batterien und setzen 4 neue Mignon-Batterien (AA) ein.
- Verschließen Sie den Batteriedeckel wieder.
- Das Gerät ist nun wieder betriebsbereit.

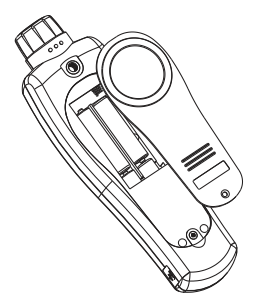

## Problembehandlung

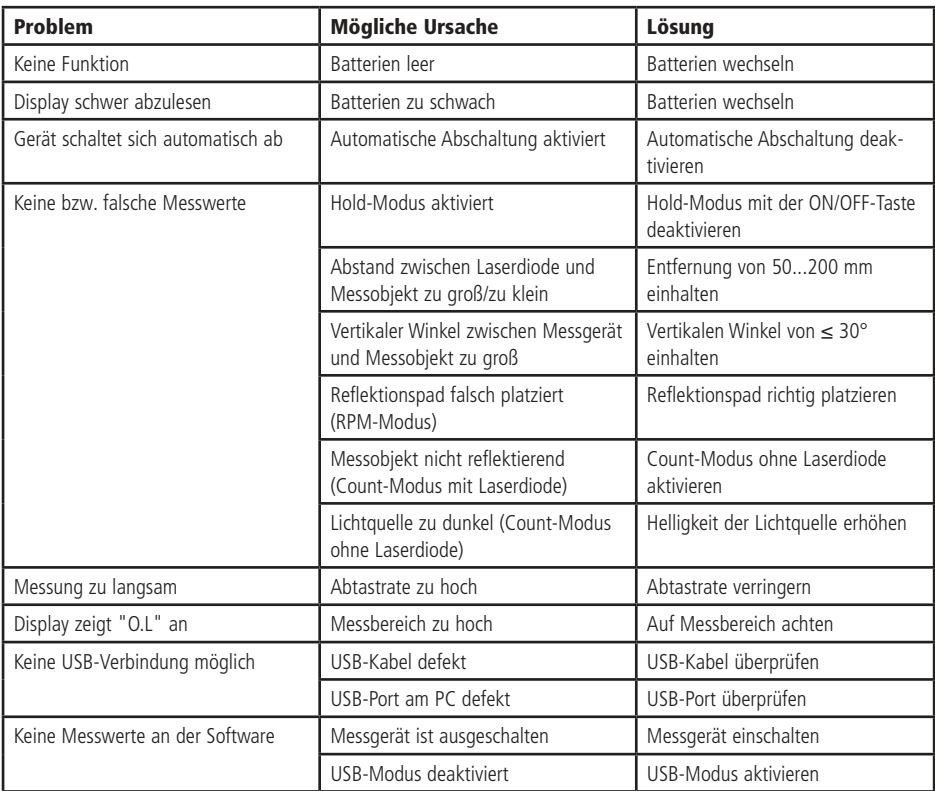

## Technische Beratung

Brauchen Sie Hilfe bei der Montage oder Installation? Kein Problem, unter der nachfolgenden Rufnummer erreichen Sie speziell geschulte Mitarbeiter, die Sie gerne bei allen technischen Fragen beraten.

## **+49 (0) 8403 920 - 930**

Montag bis Freitag von 8:00 bis 17:00 Uhr

## **Lieferumfang**

- Drehzahlmesser
- 10 Reflektionspads
- USB-Kabel (nur UT372)
- Anleitung

## Symbolerklärung

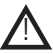

Das Symbol mit dem Ausrufezeichen im Dreieck weist auf wichtige Hinweise in dieser Bedienungsanleitung hin, die unbedingt zu beachten sind. Des Weiteren wenn Gefahr für Ihre Gesundheit besteht, z.B. durch elektrischen Schlag. !

#### Entsorgung

Elektro- und Elektronikgeräte, die unter das Gesetz "ElektroG" fallen, sind mit nebenstehender Kennzeichnung versehen und dürfen nicht mehr über Restmüll entsorgt, sondern können kostenlos bei den kommunalen Sammelstellen z.B. Wertstoffhöfen abgegeben werden.

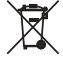

Als Endverbraucher sind Sie gesetzlich (Batterien-Verordnung) zur Rückgabe gebrauchter Batterien und Akkus verpflichtet. Schadstoffhaltige Batterien/ Akkus sind mit nebenstehender Kennzeichnung versehen. Eine Entsorgung über den Hausmüll ist verboten.

Verbrauchte Batterien/ Akkus können kostenlos bei den kommunalen Sammelstellen z.B. Wertstoffhöfen oder überall dort abgegeben werden, wo Batterien/ Akkus verkauft werden!

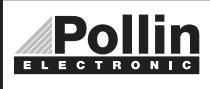

Diese Bedienungsanleitung ist eine Publikation von Pollin Electronic GmbH, Max-Pollin-Straße 1, 85104 Pförring. Alle Rechte einschließlich Übersetzung vorbehalten. Reproduktion jeder Art, z.B. Fotokopie, Mikroverfilmung oder die Erfassung in elektronischen Datenverarbeitungsanlagen, bedürfen der schriftlichen Genehmigung des Herausgebers. Nachdruck, auch auszugsweise, verboten. Diese Bedienungsanleitung entspricht dem technischen Stand bei Drucklegung. Änderung in Technik und Ausstattung vorbehalten.

©Copyright 2020 by Pollin Electronic GmbH